# **SISTEM PENUNJANG KELAYAKAN PENERIMA SUBSIDI PROGRAM KELUARGA HARAPAN (PKH) MENGGUNAKAN METODE** *SIMPLE ADDITIVE WEIGHTING* **(SAW) BERBASIS WEBSITE (STUDI KASUS : DESA BLIMBING)**

**Vionika Emalia Ismayana, Agung Panji Sasmito, Ali Mahmudi** Program Studi Teknik Informatika S1, Fakultas Teknik Institut Teknologi Nasional Malang, Jalan Raya Karanglo km 2 Malang, Indonesia *1918042@scholar.itn.ac.id* 

# **ABSTRAK**

Program Keluarga Harapan atau PKH merupakan salah satu program pemerintah untuk kesejahteraan masyarakat. PKH termasuk bantuan bersyarat yang diberikan pemerintah kepada Kelompok Rumah Tangga Miskin (RTM) yang bertujuan untuk meninggikan mutu sumber daya manusia dengan pengintensifan pendidikan dan kesehatan masyarakat. Desa Blimbing ialah salah satu desa yang melaksanakan tata olah ini untuk menyeleksi pemeroleh, namun seringkali timbul permasalahan yaitu proses identifikasi penerima sering terabaikan. Untuk mengikis persoalan yang mencuat, diperlukan suatu sistem rekomendasi penerima dengan menggunakan metode *Simple Additive Weighting* (SAW). Kehendak studi ini adalah meringankan dan mempersingkat kepala desa ketika mengidentifikasi penerima subsidi PKH secara tepat dan akurat. Dari hasil penelusuran dengan metode SAW, perhitungan menghasilkan nilai hitung yang sebanding dengan yang dilakukan di lapangan. Hasil penentuan kelayakan warga sebagai calon penerima PKH dengan nilai normalisasi akhir > 0,65, hasil calon penerima diturunkan dari data penerima bantuan dari profil dinas sosial hingga hasilnya valid. Dari kajian tersebut, metode SAW dapat digunakan untuk menilai kriteria calon penerima manfaat yang sesuai dan valid sebagai rekomendasi penerima PKH yang memadai atau tidak memenuhi syarat didasarkan pada hasil perhitungan metode yang digunakan.

*Kata kunci: PKH, SAW, pemerintah, Desa, penerima*

# **1. PENDAHULUAN**

Upaya pemerintah dalam menyejahterakan masyarakat dan usaha dalam menanggulangi kemiskinan sangat banyak Salah satunya melaksanakan Program Keluarga Harapan atau biasa dikenal dengan sebutan PKH.. PKH merupakan program penanggulangan kemiskinan sekaligus untuk pengembangan kebijakan oleh pemerintah Indonesia untuk penanggulangan kemiskinan secara terprogram dan berkelanjutan<sup>[1]</sup>.

Program Keluarga Harapan atau PKH bertujuan untuk mengurangi kemiskinan di Indonesia dan diharapkan dapat meninggikan kapabilitas manusia lewat penguatan pengajaran, perlindungan sosial serta kualitas kesehatan masyarakat. PKH adalah program pemberian uang tunai kepada rumah tangga yang membutuhkan berdasarkan syarat-syarat yang telah ditetapkan, dengan tunduk pada pemenuhan kewajibannya berdasarkan peraturan yang berlaku. [1] [2].

Untuk bisa mendapatkan uang tunai dari Program Keluarga Harapan (PKH) tersebut, setiap penerima harus memenuhi syarat dan ketentuan yang sudah diberlakukan dengan syarat utama yaitu penerima subsidi PKH ditetapkan oleh Kementerian Sosial terdaftar pada Data Terpadu Kesejahteraan Sosial (DTKS) yang sebelumnya direkomendasikan oleh sekertariat kelurahan..

Berdasarkan hal tersebut, peneliti bermaksud untuk menggagas Sistem Penunjang Kelayakan

Penerima Subsidi Program Keluarga Harapan (PKH) dengan menggunakan Metode *Simple Additive Weighting* (SAW). Dengan adanya Sistem Penunjang Kelayakan tersebut diharapkan dapat membantu penyaluran subsidi secara adil dan tepat sasaran, sehingga tidak ada lagi adanya penyalahgunaan data dan hak penerima oleh oknum yang tidak bertanggungjawab.

# **2. TINJAUAN PUSTAKA**

# **2.1. Penelitian Terdahulu**

Menurut Sukerti (2014) dalam penelitian "Sistem Penunjang Keputusan Penerima Bantuan Desa Di Kecamatan Klungkung Dengan Metode SAW". Tujuan dari observasi tersebut adalah membuat rancangan dan mengaktualkan sebagai sistem pendukung keputusan untuk menentukan penerima bantuan dengan menggunakan metode *simple additive weighting* (SAW). Penilitian ini membuat sistem pendukung keputusan untuk membantu pengambil keputusan menentukan desa mana yang layak mendapatkan dukungan. Dengan hasil yang diharapkan, akan bermanfaat bagi pengambil keputusan untuk menentukan desa mana yang layak mendapat dukungan pemerintah [3].

Menurut Faisal, Rusda (2022). Pada penelitian yang berjudul "Sistem Pendukung Keputusan Penerimaan Bantuan Dana Desa BLT dengan Metode SAW Berbasis WEB", objek penelitian yang dilakukan adalah untuk mengetahui penerimaan dukungan dana desa BLT di Desa Kampung Melayu untuk menentukan siapa saja yang berhak menerima bantuan berupa beras kesejahteraan bagi masyarakat miskin (Raskin) [4].

Suparmadi dan Santoso (2019). Dalam penelitian berjudul "Sistem Pendukung Keputusan Seleksi Penerima Bantuan Sosial Untuk Keluarga Miskin Dengan Metode *Simple Additve Weighting* (SAW)".Metode SAW digunakan untuk mencari jumlah bobot pada suatu kasus. Untuk itu dibuatlah suatu rancangan sistem pendukung keputusan agar dapat mengolah data dengan lebih efisien, dengan bahasa pemrograman Java dan database MySQL serta analisis data dengan cara analisis data dengan metode *simple additive weighting(SAW)* dengan hasil dan pencapaian yang efektif[5].

### **2.2. Sistem Pendukung Keputusan**

Sistem Pendukung Keputusan digambarkan suatu perangkat yang menyokong pekerjaan seseorang atau institusi manusia dalam memperbaiki masalah semi berbasis melalui catatan penawaran yang menghasilkan keputusan positif [6].

Pada dasarnya Sistem Pendukung Keputusan (SPK) dirancang untuk mendukung semua tahapan pengambilan keputusan, mulai dari identifikasi masalah, pemilihan data hingga evaluasi alternatif [6][7]. Konsep pendukung keputusan ditandai dengan sistem komputer interaktif yang membantu pengambil keputusan menggunakan data dan model untuk memecahkan masalah yang tidak terstruktur.

# **2.3. Program Keluarga Harapan**

PKH adalah program bantuan pemerintah untuk keluarga miskin. Tujuan pelaksanaan program PKH tentunya untuk memberikan kontribusi dalam penanggulangan kemiskinan. Melalui program PKH, pemerintah berharap dapat meninggikan kapabilitas manusia, khususnya di bidang pendidikan dan kesehatan.

Tujuan PKH adalah untuk mengurangi angka dan memutus lingkaran kemiskinan, meningkatkan kualitas dan mengubah perilaku yang tidak mendukung kesejahteraan kelompok termiskin. Tujuan dari program ini adalah untuk mengentaskan kemiskinan dalam jangka pendek dan memintas mata rantai kemelaratan antar generasi dalam jangka panjang, sehingga generasi selanjutnya dapat terhindar dari jerat kesengsaraan [8].

#### **2.4. Simple Additive Weighting**

Metode SAW adalah salah satu metode pada pendukung keputusan yg diklaim karena metode penjumlahan tertimbang. Ide utama dari metode SAW merupakan menggali penghitungan tertimbang berdasarkan peringkat kinerja berdasarkan seluruh atribut [9]. Dengan metode SAW dimungkinkan buat memilih nilai terbobot berdasarkan setiap atribut lalu dilakukan proses perangkingan yg akan menentukan cara lain terbaik berdasarkan beberapa cara lain &

evaluasinya akan lebih seksama lantaran dari nilai kriteria & bobot prioritas yg sudah ditetapkan [9].

*Simple Additive Weighting* (SAW) bisa menentukan cara lain terbaik diantara cara lain yg terdapat dikarenakan adanya proses perangkingan sesudah memilih nilai bobot buat setiap atribut [10].

#### **3. METODE PENELITIAN**

## **3.1. Metode Simple Additive Weighting**

Dalam menilai kandidat pemeroleh bantuan dengan metode *Simple Additive Weighting* (SAW), diperlukan kriteria dan bobot untuk melakukan perhitungan [10].

Berikut merupakan ilangkah-langkah metode *Simple Additive Weighting:*

- 1. Identifikasi banyak standar yang ternyata menjadi acuan dalam dukungan pilihan, khususnya
- 2. Menentukan kesesuaian setiap opsi pada setiap kriteria
- 3. Membuat matriks atas kriteria, menormalkan berdasarkan persamaan yang sesuai tipe untuk menghasilkan nilai ternormalisasi yaitu R.
- 4. Nilai akhir didapatkan dengan penjumlahan, perkalian matriks hasil R dengan mutu kriteria sedemikian rupa, dipilih nilai tertinggi serupa resolusi terbaik

Persamaan normalisasi matriks yang dipakai yaitu:

 $r_{ij} = \frac{Xij}{MAX}$  $\frac{A(t)}{Max X(t)}$  Jika J adalah Atribut Keuntungan. (1)

 $r_{ii}$  = Normalisasi matrik nilai

 $Xij =$  Nilai alternatif dari tiap kriteria

 $MAX Xij = Nilai alternatif dari tiap kriteria yang$ paling besar

#### **3.2. Metode Pengumpulan Data**

Penelitian ini menggunakan statistik sekunder yang tidak langsung datang dari lokasi penelitian, melainkan sebagai pengganti statistik yang melalui hasil survey dari perangkat desa dan informasi di website pemerintah yang tersedia bagi perangkat desa.

Pengumpulan data yang dilakukan dalam penelitian ini adalah sebagai berikut:

1. Wawancara

WawancaraPeneliti mewawancarai kepala desa dan pejabat administrasi terkait untuk mencapai informasi dan data sesuai kebutuhan.

2. Penelitian Sastra

Peneliti memperoleh data yang beragam dan meninjau keseluruhan bahan dan basis informasi terkait penelitian.

#### **3.3. Analisa dan Perancangan**

Analisis digunakan untuk mengetahui kebutuhan yang diharapkan agar desain website yang tepat dapat diimplementasikan, pendataan masih manual dan sering terjadi kesalahan pendataan. Oleh karena itu, sistem ini dibuat untuk memudahkan proses pendataan dan meminimalisir terjadinya kecurangan dalam pengolahan data yang sebenarnya..

#### **3.4. Diagram alir sistem**

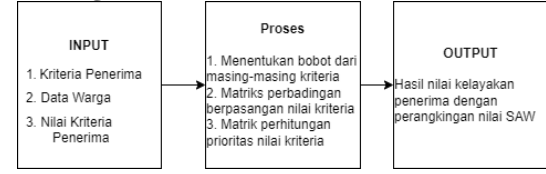

Gambar 1. Diagram alir sistem

Pada Gambar 1. Flowchart arsitektur sistem di atas didasarkan pada jenis kriteria apa yang dimasukkan untuk penerima dana, informasi warga, kriteria dan subkriteria penerimaan PKH. Kemudian dilakukan proses penentuan bobot masing-masing kriteria, kemudian dibuat matriks perbandingan berpasangan untuk kriteria tersebut dan dihitung nilai prioritas dari kriteria tersebut. Maka Anda mendapatkan hasil investasi dengan nilai akhir.

#### **3.5 Flowchart Metode SAW**

Pada gambar 2. merupakan alur flowchart Metode SAW proses pertama dari flowchart metode SAW akan dilakukan proses input data dari kriteria dan bobot dari tiap kriteria. Kemudian dibuat matriks keputusan dari kriteria yang sudah dimasukkan. Lalu membuat perbandingan nilai kriteria penerima, Lalu dilakukan proses menghitung nilai kriteria dengan matriks keputusan. Dari hasil yang didapat kemudian dilakukan perangkingan nilai hasil yang ada, maka didapatkan bobot kriteria yang layak untuk mendapatkan bantuan.

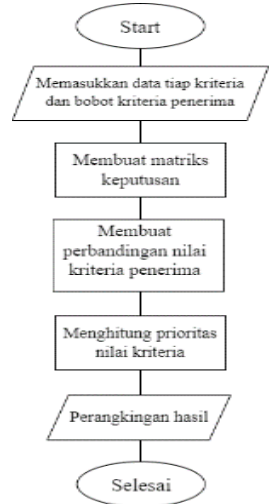

Gambar 2. Flowchart metode SAW

#### **3.6 Flowchart Alur Sistem**

Pada Gambar 3. merupakan alur flowchart alur sistem rekomendasi penerimaan PKH. Alur tersebut menjelaskan dari awal user membuka website kemudian sampai pada halaman penerimaan PKH.

Pertama user diarahkan ke halaman login dan memasukkan username dan password. Jika salah maka akan Kembali ke halaman login website, jika benar sistem akan memeriksa apakah user tersebut memiliki akses admin atau tidak. Jika admin maka akan masuk ke halaman input data, kemudian admin ingin

melakukan input data atau tidak jika iya maka akan memasukkan data warga sesuai dengan kolom yang tersedia kemudian jika sudah benar data akan disimpan dalam database. Jika tidak ingin melakukan input data maka masuk ke dalam halaman data warga, jika admin ingin melakukan edit data warga maka dilakukan edit dan kemudian data diperbarui dan disimpan, jika tidak maka akan kembali ke halaman data warga. Kemudian terdapat halaman data penerima bantuan yang muncul berupa data warga dengan kategori penerima dan non penerima sesuai dengan perhitungan kriteria sebelumnya

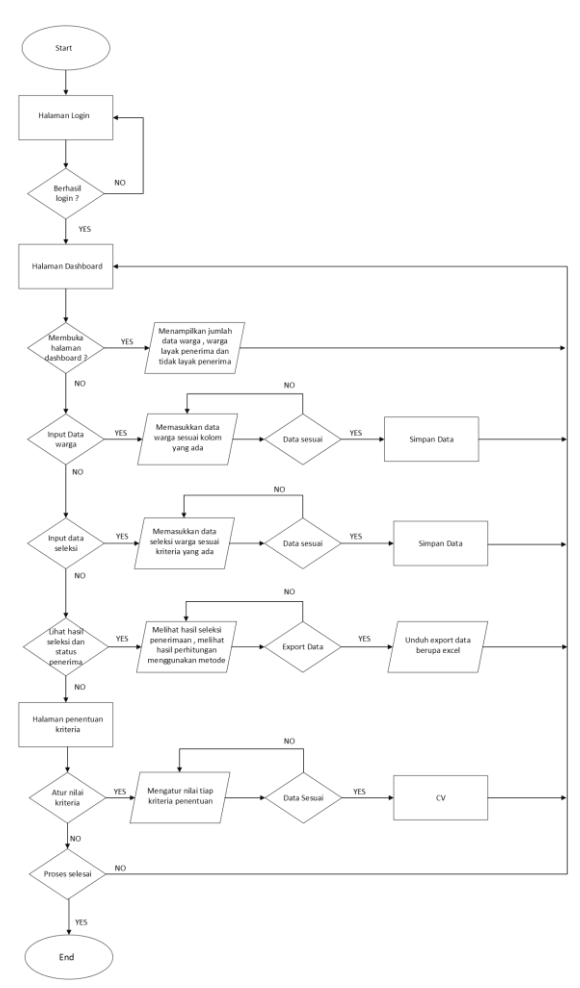

Gambar 3. Flowchart alur website

#### **3.7 Stuktur Menu Admin Website**

Perancangan spesifikasi program merupakan perancangan yang digunakan untuk menggambarkan beberapa menu dan submenu yang akan disediakan dalam website Sistem Penunjang Kelayakan Penerima Subsidi PKH berbasis Website

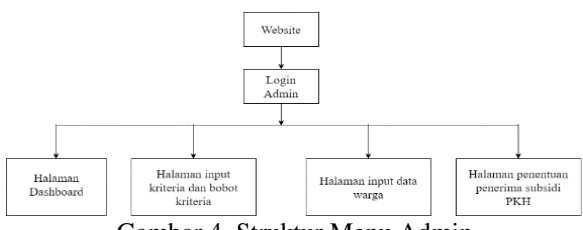

Gambar 4. Struktur Menu Admin

Gambar 4 merupakan struktur menu untuk admin yang memiliki hak akses admin. Setelah user login ke website admin akan dialihkan ke halaman dashboard dan admin dapat melihat halaman input kriteria yang memiliki bobot masing masing kriteria, Halaman input data warga, dan Halaman Data penerima dan non penerima sesuai dengan kriteria yang sudah ditentukan.

# **4. HASIL DAN PEMBAHASAN**

### **4.1 Implementasi metode SAW**

Dalam Kajian ini mendapatkan banyak standar beserta nilai dan bobotnya, lalu informasi alternatif tentang penerima bantuan Desa Blimbing.

### 1. Pembobotan Kriteria

Pada Tabel 1 Tabel bobot menegaskan bahwa setiap kriteria memiliki bobot dari angka 1 untuk peringkat terendah hingga 5 untuk nilai terbaik.

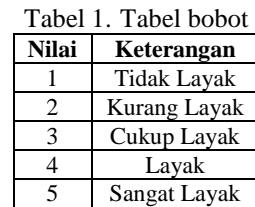

# 2. Data Kriteria dan Nilai

Rekomendasi kepada penerima PKH diperlukan 16 kriteria. Tabel 2. Kriteria merupakan gambaran dari masing-masing kriteria penerima bantuan PKH beserta skornya.

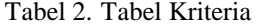

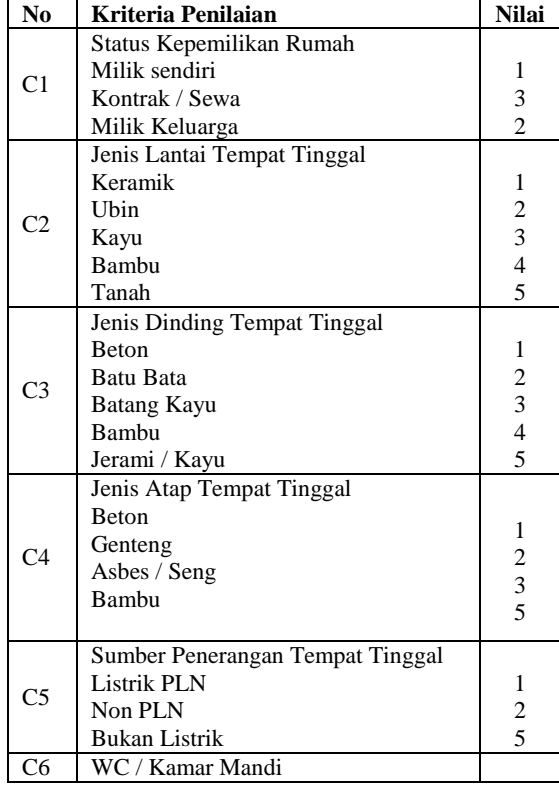

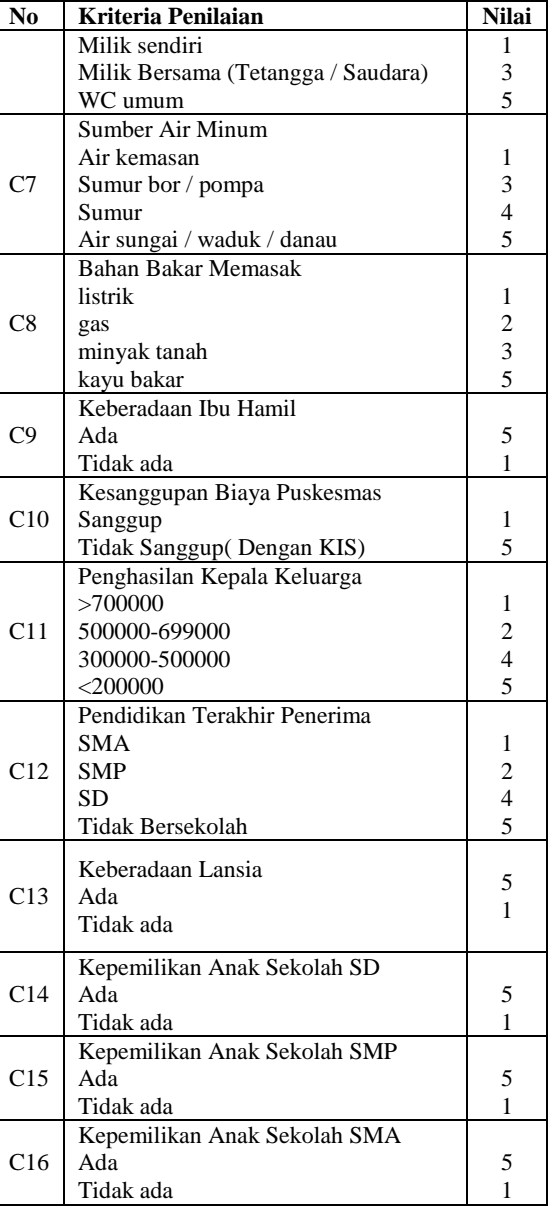

#### 3. Data Bobot Kriteria

Berdasarkan urutan signifikansi masing-masing kriteria, ditentukan pada Tabel 3.Tabel Pembobotan Kriteria.. Nilai bobot kriteria di dapatkan dari hasil survey oleh admin dari Desa Blimbing yang bertugas melakukan pendataan warga dan mendapatkan persetujuan oleh Kepala Desa.

Tabel 3. Tabel Pembobotan Kriteria

| Kriteria       | Atribut        | <b>Nilai</b> |
|----------------|----------------|--------------|
| C1             | <b>Benefit</b> | 8%           |
| C <sub>2</sub> | Benefit        | 6%           |
| C <sub>3</sub> | <b>Benefit</b> | 6%           |
| C4             | <b>Benefit</b> | 6%           |
| C <sub>5</sub> | Benefit        | 6%           |
| C <sub>6</sub> | <b>Benefit</b> | 6%           |
| C7             | <b>Benefit</b> | 6%           |
| C8             | Benefit        | 6%           |
| C9             | Benefit        | 6%           |
| C10            | <b>Benefit</b> | 6%           |

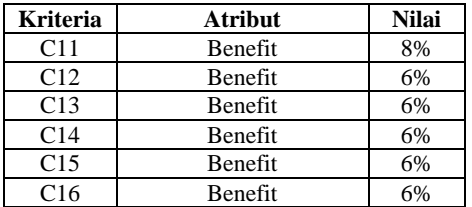

# 4. Data Alternatif

Merupakan tabel data alternatif atau data warga yang berhak atau masuk dalam pemilihan yang akan diseleksi menjadi calon penerima PKH.

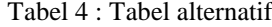

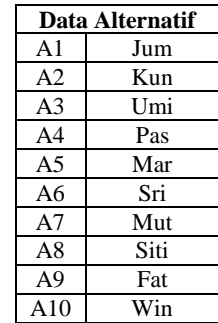

Tabel 5. berikut menunjukkan 5 alternatif kecocokan berdasarkan kriteria. Terdapat 10 alternatif dan 16 kriteria beserta nilainya:

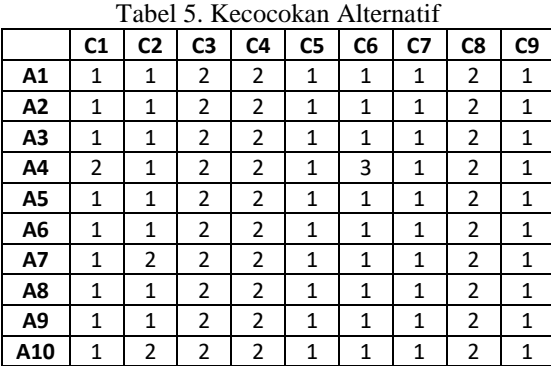

5. Normalisasi Matriks

Langkah selanjutnya setelah memperoleh nilai kompatibilitas peluang berdasarkan kriteria, langkah selanjutnya adalah menghitung normalisasi matriks menggunakan persamaan yang tertentu dalam persamaan, yaitu.

 $rij = \frac{Xij}{M}$ <u>xij</u> Jika J adalah Atribut Keuntungan.

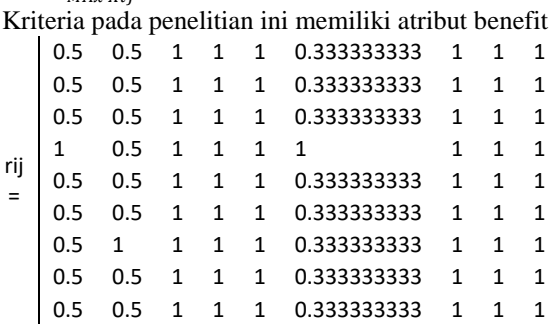

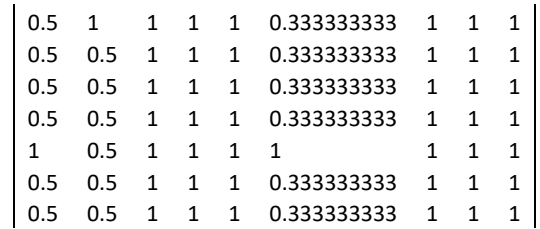

### 6. Proses Perangkingan

Langkah terakhir adalah menambahkan bobot kriteria pada perkalian matriks yang dinormalisasi. Hasil dari perhitungan sesuai prosedur perangkingan dijelaskan sebagai berikut:

- $B_1 = (0.5*8\%)+(0.5*7\%) + (1*7\%) + (1*7\%)$  $+(1*7%) + (0.33*7%) + (1*7%) + (1*7%) +$  $(1*7\%) + (1*7\%) + (1*8\%) + (1*7\%) +$  $(1*7\%) + (0.2*7\%) + (0.2*7\%) + (0.2*7\%)$
- $B_2 = (0.5*8\%)+(0.5*7\%) + (1*7\%) + (1*7\%)$  $+(1*7%) + (0.33*7%) + (1*7%) + (1*7%) +$  $(1*7\%) + (1*7\%) + (0.4*8\%) + (1*7\%) +$  $(0.2*7%)$  +  $(0.2*7%)$  +  $(0.2*7%)$  + (0.2\*7%)
- B<sub>3</sub> =  $(0.5*8\%)+(0.5*7\%)+ (1*7\%) + (1*7\%)$  $+(1*7%) + (0.33*7%) + (1*7%) + (1*7%) +$  $(1*7%) + (1*7%) + (0.2*8%) + (1*7%) +$  $(0.2*7\%) + (1*7\%) + (1*7\%) + (0.2*7\%)$
- $B_4 = (1*8\%)+(0.5*7\%) + (1*7\%) + (1*7\%)$  $+(1*7%) + (1*7%) + (1*7%) + (1*7%) +$  $(1*7\%) + (1*7\%) + (0.4*8\%) + (0.5*7\%) +$  $(0.2*7\%) + (0.2*7\%) + (0.2*7\%) +$ (0.2\*7%)
- $B_5 = (0.5*8\%) + (0.5*7\%) + (1*7\%) + (1*7\%)$  $+(1*7%) + (0.33*7%) + (1*7%) + (1*7%) +$  $(1*7\%) + (1*7\%) + (0.8*8\%) + (1*7\%) +$  $(1*7\%) + (0.2*7\%) + (0.2*7\%) + (0.2*7\%)$
- B<sub>6</sub> =  $(0.5*8\%)+(0.5*7\%)+ (1*7\%)$  +(1\*7%)  $+(1*7%) + (0.33*7%) + (1*7%) + (1*7%) +$  $(1*7\%) + (1*7\%) + (0.8*8\%) + (0.5*7\%) +$  $(0.2*7%)$  +  $(0.2*7%)$  +  $(0.2*7%)$  + (0.2\*7%)
- B<sub>7</sub> =  $(0.5*8\%)+(1*7\%)$  +  $(1*7\%)$  +  $(1*7\%)$  $+(1*7%) + (0.33*7%) + (1*7%) + (1*7%) +$  $(1*7\%) + (0.2*7\%) + (0.2*8\%) + (1*7\%) +$  $(0.2*7%) + (0.2*7%) + (1*7%) + (1*7%)$
- $B_8 = (0.5*8\%) + (0.5*7\%) + (1*7\%) + (1*7\%)$  $+(1*7%) + (0.33*7%) + (1*7%) + (1*7%) +$  $(1*7\%) + (0.2*7\%) + (0.2*8\%) + (0.5*7\%)$ +  $(0.2*7%)$  +  $(0.2*7%)$  +  $(0.2*7%)$  +  $(0.2*7%)$
- B<sub>9</sub> =  $(0.5*8\%)+(0.5*7\%)+ (1*7\%)$  +(1\*7%)  $+(1*7%) + (0.33*7%) + (1*7%) + (1*7%) +$  $(1*7\%) + (0.2*7\%) + (0.2*8\%) + (0.5*7\%)$ +  $(0.2*7%)$  +  $(0.2*7%)$  +  $(0.2*7%)$  + (0.2\*7%)

 $B_{10}$ =  $(0.5*8\%) + (1*7\%) + (1*7\%) + (1*7\%)$  $+(1*7%) + (0.33*7%) + (1*7%) + (1*7%) +$  $(1*7\%) + (0.2*7\%) + (0.2*8\%) + (0.25*7\%)$ + (0.2\*7%) + (0.2\*7%) + (0.2\*7%) +  $(0.2*7%)$ 

Perincian hitungan ini didapatkan nilai akhir seperti yang ditunjukkan pada Tabel 6 Hasil Perhitungan. Dari Tabel 6 tergambar bahwa konsekuensi perhitungan meliputi nilai berbagai peluang penerima bantuan yang layak atau tidak layak karena nilai bobot yang ditentukan. Dalam penelitian ini, penetapan penerima bantuan ditetapkan dengan skor 0 –0,65, setelah itu ia dinyatakan tidak memenuhi syarat dan 0,65 atau lebih dinyatakan memenuhi syarat.

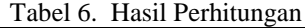

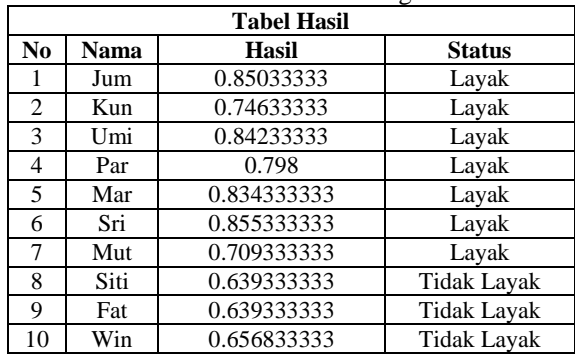

#### **4.2 Implementasi Software**

Hasil yang sudah dilakukan saat ini adalah pembuatan halaman Login, *Dashboard* , halaman Input Data Warga dan halaman Input Nilai Kriteria.

1. Tampilan Login

Tampilan Gambar 1 di bawah adalah tampilan awal website yang berupa halaman login dengan memasukkan *username* dan *password* yang sudah dibuat sebelumnya.

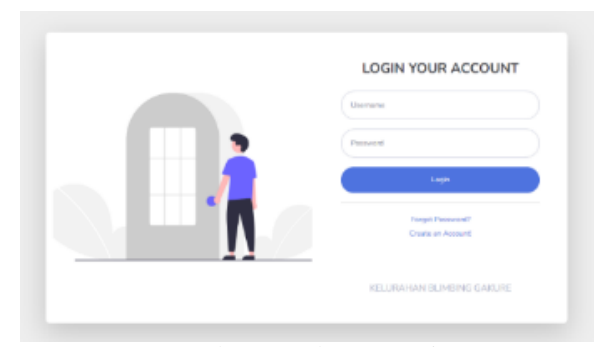

Gambar 1. Halaman Login

#### 2. Tampilan Halaman Data Warga

Tampilan Gambar 3 menampilkan halaman Data Warga telah ditambahkan dan tersimpan. Data tersebut berisikan NIK, Nama dan alamat warga dengan menggunakan NIK sebagai kode utama.

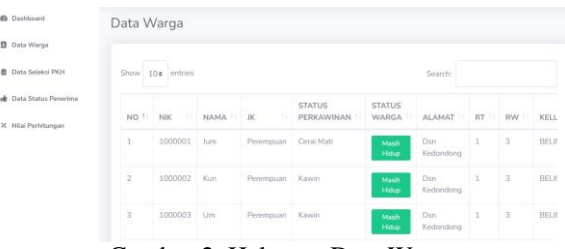

Gambar 2. Halaman Data Warga

# 3. Tampilan Tambah Data Warga

Pada gambar 3 di bawah ini merupakan tampilan Tambah Data Warga dengan memasukkan data pada kolom yang tersedia dengan kode warga sebagai id otomatis

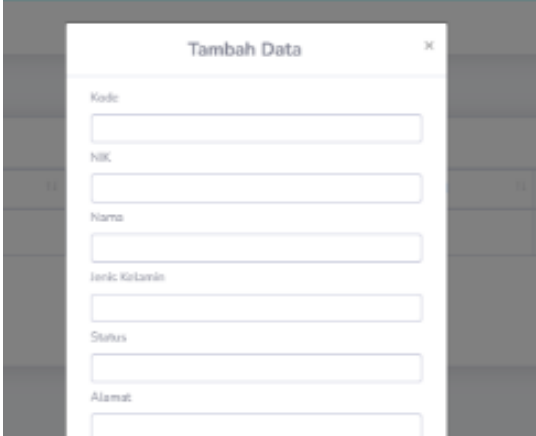

Gambar 3. Tampilan Tambah Data Warga

### 4. Tampilan Halaman Kriteria

Tampilan Gambar 4 di bawah menampilkan laman untuk mengatur nilai dan bobot kriteria penerima.

| Data Warga           |                                         |        |                         |                      |  |  |
|----------------------|-----------------------------------------|--------|-------------------------|----------------------|--|--|
| Data Seleksi PKH     | Show 25¢ entries                        |        |                         | Search:              |  |  |
| Data Status Penerima | Kriteria Penilaian                      | $11 -$ | $T+1$<br>Kriteria Nilai | 11<br>Kriteria Bobot |  |  |
| Nilai Perhitungan    | CO1 - Status Kepemilikan Rumah          |        |                         |                      |  |  |
|                      | Milik Sendiri                           |        | $\mathbf{1}$            | 8                    |  |  |
|                      | Sewa / Kontrak                          |        | 3                       | 8                    |  |  |
|                      | Milik Keluarga                          |        | $\overline{2}$          | 8                    |  |  |
|                      | CO2 - Jenis Lantai Tempat Tinggal       |        |                         |                      |  |  |
|                      | Keramik                                 |        | 1                       | 6                    |  |  |
|                      | <b>Ubin</b>                             |        | $\overline{2}$          | 6                    |  |  |
|                      | Kayu<br>. .<br>. .<br>$\epsilon$<br>$-$ |        | 3<br>--                 | 6                    |  |  |

Gambar 4. Tampilan Halaman Kriteria

5. Tampilan Tambah Data Kriteria

Pada gambar 5 di bawah merupakan tampilan Tambah Data Kriteria dengan memasukan type kriteria dan detail kriteria dan juga nilai masing-masing kriteria

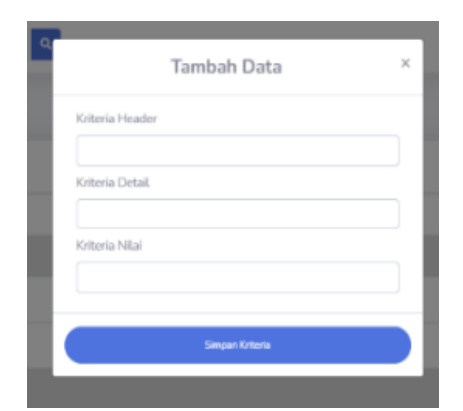

Gambar 5. Tampilan Tambah Data Kriteria

6. Tampilan Halaman Selesi PKH

Pada gambar 6 dibawah merupakan tampilan Data Seleksi Penerima PKH dengan menggunakan 16 kriteria yang sudah ditetapkan.

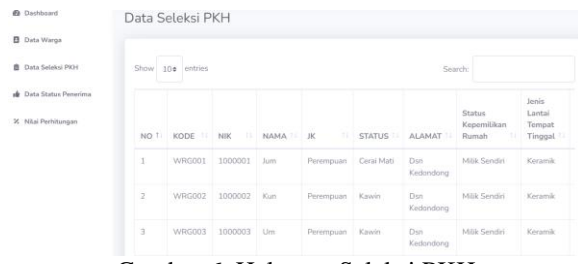

Gambar 6. Halaman Seleksi PKH

7. Tampilan Tambah Data Seleksi

Tampilan pada gambar 7 dibawah merupakan halaman PopUp menambahkan Data Baru Seleksi Penerima PKH

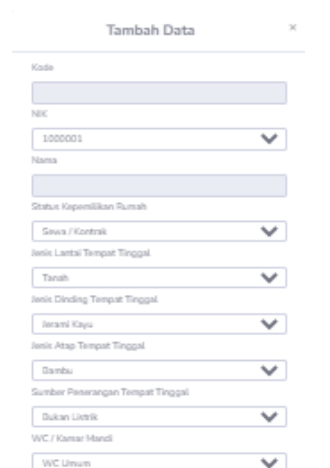

Gambar 7. Tampilan Tambah Data Seleksi

# 8. Tampilan Hasil Seleksi Penerimaan

Pada gambar 8 dibawah merupakan tampilan Hasil Seleksi Penerimaan PKH yang dimana akan ditampilkan status penerimaan dari tiap data warga yang diinputkan.

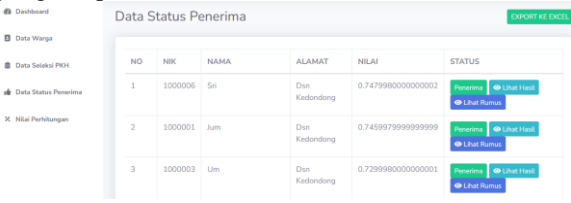

Gambar 8. Tampilan Hasil Seleksi PKH

### **4.3 Pengujian Fungsional Website**

Pengujian fungsional website dilakukan pada browser yaitu google chrome dan internet explorer. Pengujian dilakukan untuk memastikan fitur dari website berfungsi dengan normal. Hasil dari pengujian bisa diliat pada tabel 7.

| No.            | <b>Input yang Diuji</b>                                                                                                    | Hasil yang Diharapkan                                                                                                    | Output                                                                                                    | <b>Hasil</b>    |
|----------------|----------------------------------------------------------------------------------------------------|----------------------------------------------------------------------------------------------------|----------------------------------------------------------------------------------------------------|-----------------|
| 1              | Pada saat login harus Memasukkan<br>username dan password yang sudah<br>didaftarkan dengan benar, jika tidak<br>maka akan muncul pesan bahwa<br>username dan password salah | Muncul pesan username dan<br>password salah jika username<br>dan password yang<br>dimasukkan tidak sesuai                           | Muncul pesan dan tidak dapat<br>masuk ke halaman website jika<br>username dan password salah.                                                         | berhasil        |
| $\overline{c}$ | Pada halaman dashboard terdapat<br>rekap total data warga, penerima<br>dan non penerima yang akan<br>berubah jika dapat inputan baru.                                       | Angka yang berada pada<br>halaman dashboard akan<br>berubah sesuai dengan jumlah<br>inputan data.                                   | Data berubah otomatis sesuai<br>dengan inputan                                                                                                    | <b>Berhasil</b> |
| 3              | Menambahkan data pada halaman<br>data warga dan berhasil tersimpan<br>pada database                                                                                         | Menambahkan data dengan<br>kode otomatis dan tersimpan<br>dalam database                                                            | Mengklik button tambah data<br>dan memasukkan data sesuai<br>dengan kolom yang tersedia<br>dan tersimpan kedalam<br>database                          | Berhasil        |
| 4              | Dropdown NIK warga pada<br>halaman data seleksi akan<br>memunculkan nama warga sesuai<br>dengan NIK yang dipilih                                                            | Memilih NIK pada dropdown<br>dihalaman data seleksi PKH<br>yang akan memunculkan nama<br>warga secara otomatis sesuai<br>dengan NIK | NIK yang sudah diinputkan<br>akan muncul pada dropdown<br>dan NIK yang dipilih akan<br>muncul nama warga muncul<br>secara otomatis ketika<br>disimpan | Berhasil        |

Tabel 7. Pengujian Fungsional Website

Dari pengujian fungsional website pada tabel 7 bisa disimpulkan bahwa website berjalan dengan lancar dan sesuai fungsinya pada browser google chrome dan internet explorer.

### **5. KESIMPULAN DAN SARAN**

Berdasarkan implementasi dan pengujian yang dilakukan dapat ditarik kesimpulan bahwa dengan perhitungan metode *Simple Additive Weighting*, Hasil percobaan website dapat dijalankan pada browser *Mozilla Explorer, Google Chrome, Microsoft Edge* dengan hasil pengujian keakurasian sistem dengan melakukan perbandingan sistem dengan diagnosis adalah dengan 78 alternatif menunjukkan kesamaan sebesar 91%. Hasil akhir website dapat menampilkan status penerima atau non penerima sesuai dengan standart nilai yang ditetapkan. Sebagai pertimbangan untuk penelitian selanjutnya diharapkan dapat memperoleh hasil yang lebih akurat dengan menerapkan skema tentang pertimbangan di area yang sama atau bidang yang berbeda dengan bantuan menggunakan metode SAW, atau dengan bantuan menggunakan metode yang berbeda.

# **DAFTAR PUSTAKA**

- [1] Wijayanti, W., Kustanto, K. and Tomo, S., 2017. Sistem Pendukung Keputusan Penentuan Penerima Bantuan Langsung Tunai Di Kantor Kepala Desa Ngringo Dengan Menggunakan Algoritma Simple Additive Weighting. Jurnal Teknologi Informasi dan Komunikasi (TIKomSiN), 5(1).
- [2] Sukerti, N.K., 2014. Sistem penunjang keputusan penerima bantuan desa Di kecamatan klungkung dengan metode saw. Jurnal Informatika, 14(1), pp.84-93.
- [3] Faisal, A. and Rusda, D., 2022. Sistem Pendukung Keputusan Penerimaan Bantuan Dana Desa BLT dengan Metode SAW Berbasis WEB. JURIKOM (Jurnal Riset Komputer), 9(1), pp.131-137.
- [4] Suparmadi, S. and Santoso, S., 2020. Sistem Pendukung Keputusan Seleksi Penerima Bantuan Sosial Untuk Keluarga Miskin Dengan Metoda Simple Additve Weighting (Saw). Journal of Science and Social Research, 2(1), pp.21-28.
- [5] Supriyanti, W., 2013. Rancang bangun aplikasi sistem pendukung keputusan penerima beasiswa dengan metode SAW. Creative Information Technology Journal, 1(1), pp.67-75.
- [6] Pertiwi, I.P., Fedinandus, F.X. and Limantara, A.D., 2019. Sistem Pendukung Keputusan Penerima Program Keluarga Harapan (PKH) Menggunakan Metode Weighting. CAHAYAtech, 8(2), pp.182-195.
- [7] Faizal, F.A.S. and Diponegoro, M., 2017. Implementasi Sistem Pendukung Keputusan dengan Metode SMART untuk Merangking Kemiskinan dalam Proses Penentuan Penerima Bantuan PKH. Coding Jurnal Komputer dan Aplikasi, 5(2).
- [8] Eniyati, S., 2011. Perancangan sistem pendukung pengambilan keputusan untuk penerimaan beasiswa dengan metode SAW (Simple Additive Weighting). Dinamik, 16(2).
- [9] Sembiring, F., Fauzi, M.T., Khalifah, S., Khotimah, A.K. and Rubiati, Y., 2020. Sistem Pendukung Keputusan Penerima Bantuan Covid 19 menggunakan Metode Simple Additive Weighting (SAW)(Studi Kasus: Desa Sundawenang). Explore: Jurnal Sistem Informasi Dan Telematika (Telekomunikasi, Multimedia Dan Informatika), 11(2), pp.97-101.